## RECONSTITUTION DES SOLDES

## Préambule

Permet de recalculer le solde de chaque compte à partir des écritures saisies.

Au menu de Louma, cliquez sur « Outils » puis sur « Reconstitution des soldes ».

## Principe

En interrogation de comptes, il arrive que les soldes en haut et en bas de la fenêtre soient différents (suite à une erreur dans Louma ou à une duplication du plan comptable). La reconstitution des soldes permet de recalculer le solde de chaque compte du plan comptable général. Le solde est mémorisé dans le compte (« *Paramétrage » / « Plan comptable* général » / Sélectionnez un compte / Rubrique « Solde »).

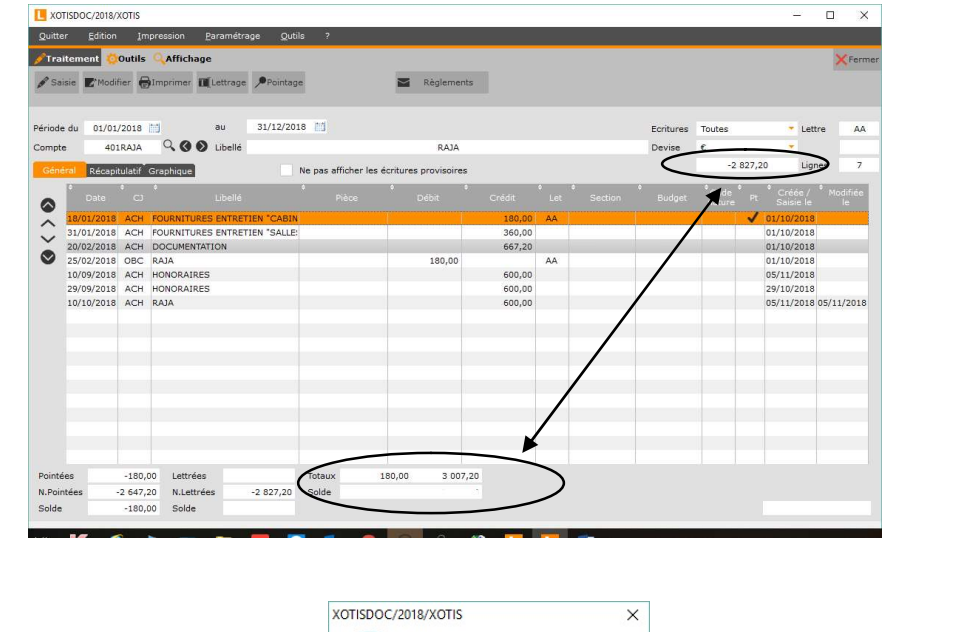

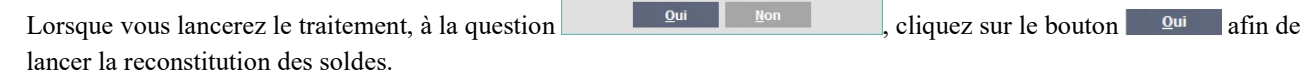

## **Remarques**

 Lorsque vous lancez la reconstitution des soldes, la durée du traitement sera proportionnelle à l'importance du dossier et à la puissance de l'ordinateur (généralement entre 3 et 15 minutes).

nfirmez-vous cette opération ?<br>: traitement peut être assez lo

 Si après ce traitement, les soldes ne sont pas toujours identiques, le problème vient d'écritures qui ne sont pas affichées (comme par exemple : une écriture qui ne serait pas dans les bornes de dates, ou des écritures qui seraient lettrées alors qu'on a demandé les non lettrées…).

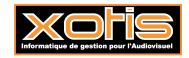

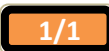